## **LIGHT DRIVER V2.2 DISPONIBLE AU TELECHARGEMENT SUR LE SITE DE LA FFW04 !**

Ca y est, les tests on été effectués, les modifications aussi, à présent « LIGHT DRIVERv2.2 « est disponible au téléchargement.

Cet utilitaire pour Falcon4 SP3 et 4 BMS 1.03 a été développé par Sharknoir et Loulou de la 04LS afin de permettre de renvoyer dans un « Simpit « les voyants d'alertes ( Et bien plus ) s'allumant lors d'un vol dans le cockpit du logiciel Falcon4 .

Cette dernière version permet de piloter grâce à 3 circuits intégrés de type MM5450 ou MM5451 prés de 80 voyants actifs et de visualiser grâce à 4 afficheurs leds les compteurs de leurres thermiques et électromagnétiques disponibles. La réalisation du montage électronique est très simple et peu onéreuse, bref de quoi satisfaire les constructeurs de « cockpit « de simulation pour F16.

Après installation, le programme en 2 versions ( Une française, une anglaise ) nous fait accéder à son écran d'accueil

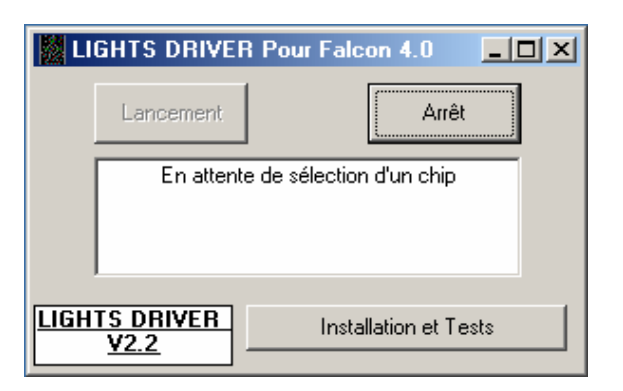

Un bouton « Installation et test « permettant de choisir le type de Chip installé ( MM5450 ou 51 ) .

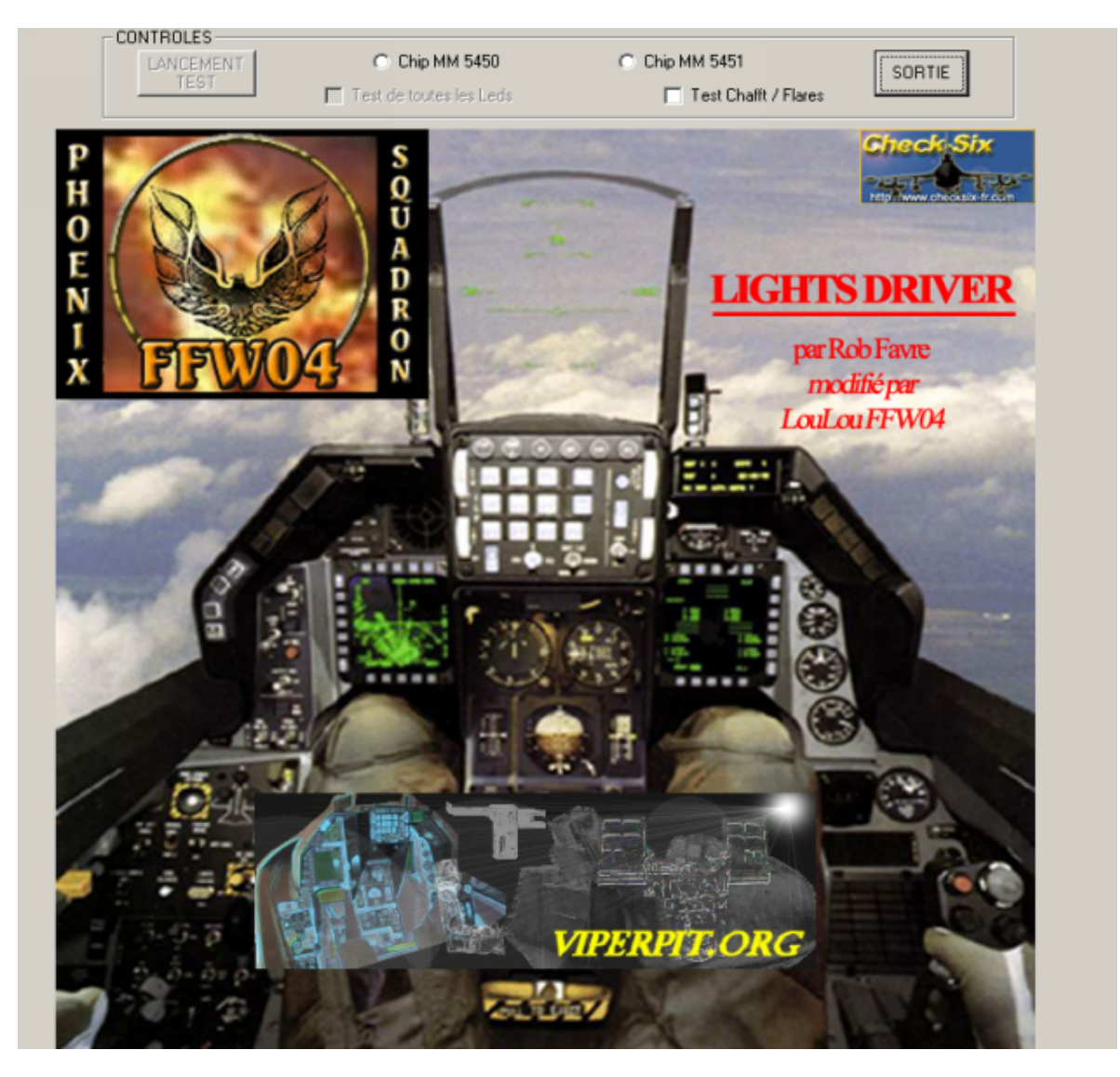

Après avoir choisi le type de chip, l'on accède à l'écran de test des leds : le fonctionnement de chaque led peut être testé en cliquant sur la case à cocher appropriée et cela sans que Falcon4 soit lancé, de la même manière toutes les leds peuvent être testées simultanément ainsi que les compteurs de chaffs/ flare .

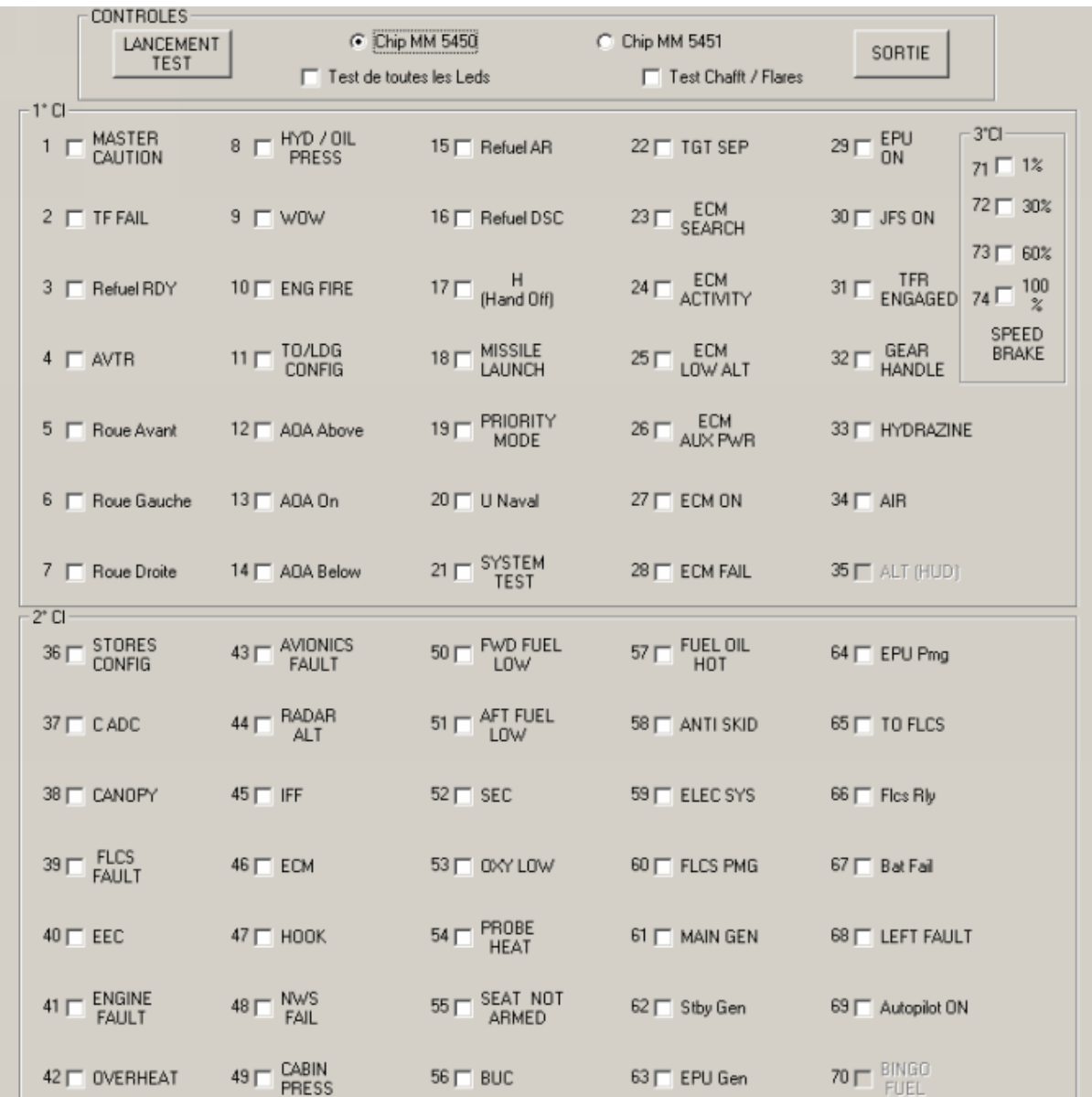

Lorsque les tests et choix de chips sont effectués : cliquer sur « Sortie « et accédez à la fenêtre de lancement .

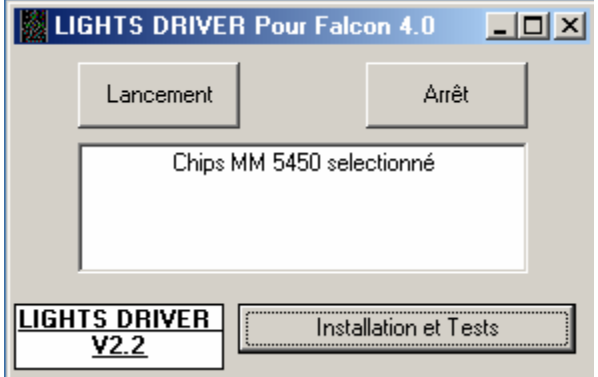

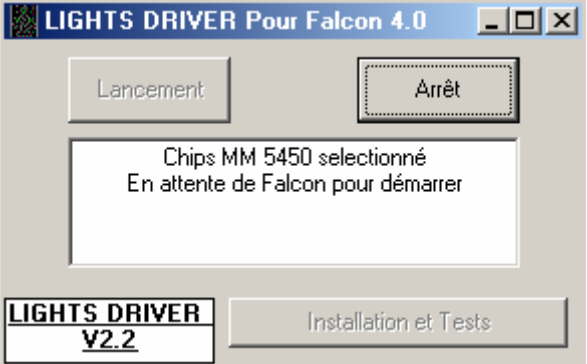

Cliquer sur « Lancement « et le programme attend le démarrage de falcon , au lancement de Falcon l'on peut constater dans la fenêtre d'état de « Light Driver « que l'échange d'information se fait bien entre les 2 programmes.

Vous trouverez dans les fichiers .zip tout le nécessaire à la réalisation de cet interface : schémas électriques, tableau de correspondance sorties CI / Led cockpit , readme d'installation.

Il ne nous reste plus qu'à vous souhaiter des vols avec encore plus d'immersion .

Pour l'installation il y a lieu de télécharger 2 fichiers : DLPORTIO.ZIP et LIGHTS\_DRIVERv22\_MM5450.zip ou LIGHTS\_DRIVERv22\_MM5450.zip en fonction des circuits intégrés que l'on souhaitera utiliser.

<http://phoenix-squadron.imingo.net/fichier.php?u=33&f=DLPORTIO.zip>

[http://phoenix-squadron.imingo.net/fichier.php?u=33&f=LIGHTS\\_DRIVERv22\\_MM5450.zip](http://phoenix-squadron.imingo.net/fichier.php?u=33&f=LIGHTS_DRIVERv22_MM5450.zip)

[http://phoenix-squadron.imingo.net/fichier.php?u=33&f=LIGHTS\\_DRIVERv22\\_MM5451.zip](http://phoenix-squadron.imingo.net/fichier.php?u=33&f=LIGHTS_DRIVERv22_MM5451.zip)

**Sharknoir** Loulou